# **python-textunited**

*Release 0.1.0*

**Nov 27, 2017**

### **Contents**

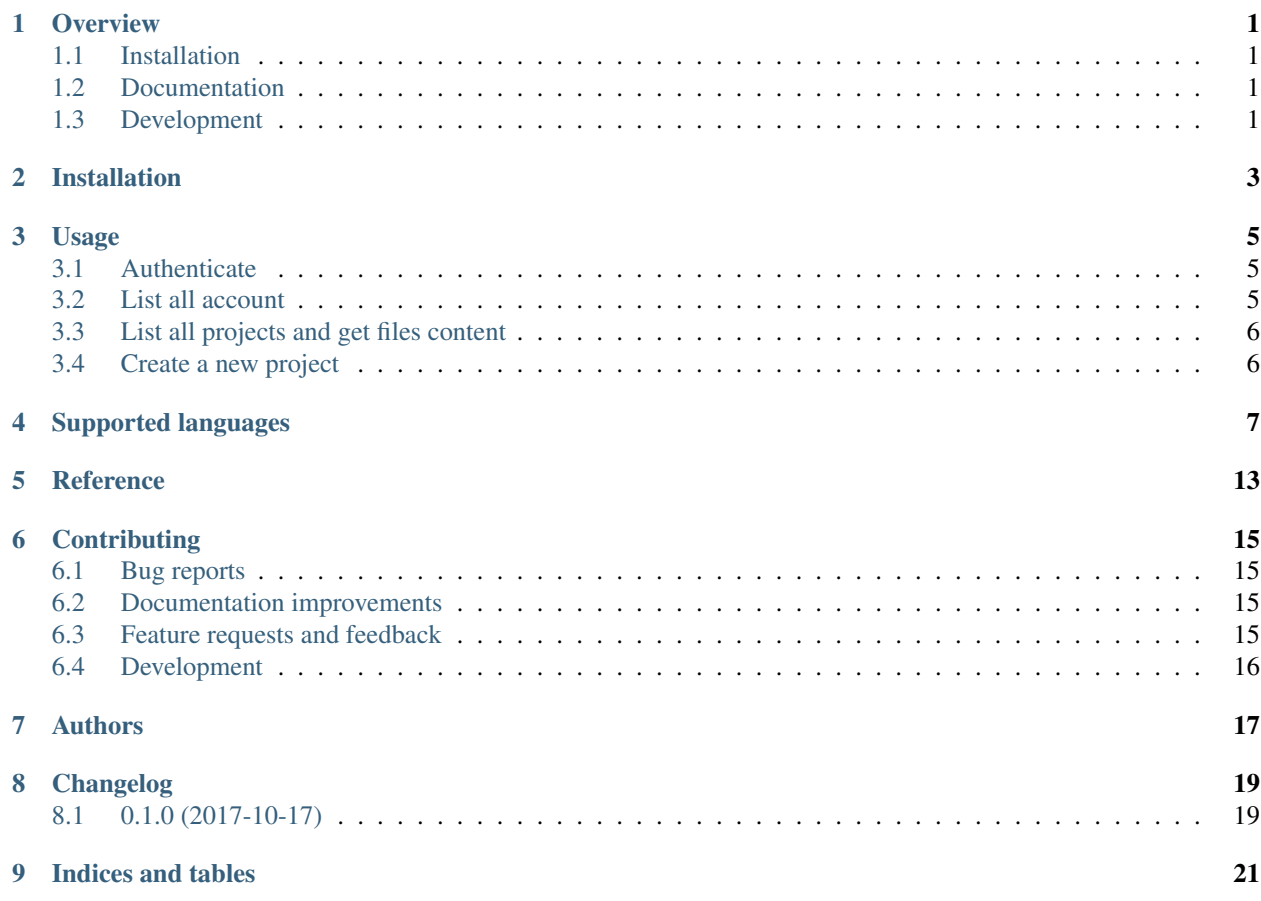

#### **Overview**

<span id="page-4-0"></span>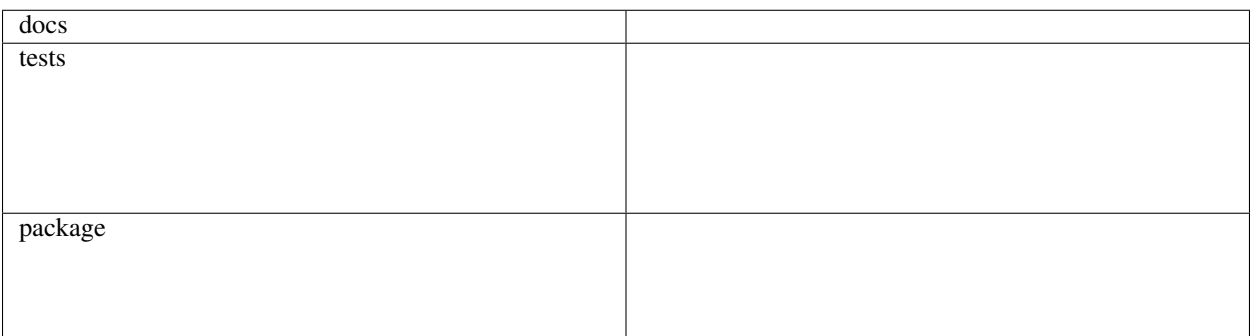

A wrapper around the Text United API written in Python. Each Text United object is represented by a corresponding Python object. The attributes of these objects are cached, but the child objects are not.

• Free software: GNU General Public License v3 or later (GPLv3+)

### <span id="page-4-1"></span>**1.1 Installation**

pip install python**-**textunited

### <span id="page-4-2"></span>**1.2 Documentation**

<https://python-textunited.readthedocs.io/>

### <span id="page-4-3"></span>**1.3 Development**

To run the all tests run:

tox

Note, to combine the coverage data from all the tox environments run:

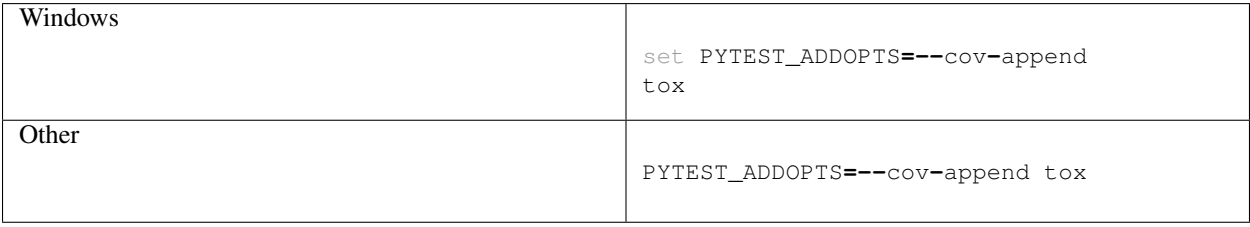

Installation

<span id="page-6-0"></span>At the command line:

pip install python**-**textunited

Usage

<span id="page-8-0"></span>To use python-textunited in a project:

**import** textunited

### <span id="page-8-1"></span>**3.1 Authenticate**

This example show how to get the client. This client will be used on the examples below

```
from textunited import TextUnitedClient
client = TextUnitedClient(company_id='123', api_key='abc')
```
### <span id="page-8-2"></span>**3.2 List all account**

```
account_list = client.list_accounts()
for account in account_list:
   print(account)
# it will show something similar:
# id#001 user001@example.com
# id#002 user002@example.com
# id#003 user003@example.com
```
### <span id="page-9-0"></span>**3.3 List all projects and get files content**

In this example, it is showed how to list projects and access to the to the file content. For more info, please check the documentation inside of each model.

```
projects_list = client.list_projects()
for project in projects_list:
   print(project)
# it will show something similar to:
# id#0001 "example1" EN -> AR by Jonh Example (Completed)
# id#0002 "example2" EN -> AR by Jonh Example (In preparation)
# Get files inside project. Content is not downloaded, only the metadata
file_list = projects_list[0].get_files()
file = file_list[0]
# if the status is Translated, we can get translated files
file.get_translated_content()
file.translated_content
# Also, it is possible to download the source content
file.get_source_content()
file.source_content
```
### <span id="page-9-1"></span>**3.4 Create a new project**

A project is composed by multiple files to be translated, each file needs to be encapsulated in a FileUpload class and pass in a list to Project Request.

```
from textunited import FileUpload, ProjectRequest
file1 = FileUpload(name='example1.txt', b'hello world')
file2 = FileUpload(name='example1.txt', b'hello world')
project_request = ProjectRequest(
   name='Project 1',
   source_language_id=12,
   target_language_id=13,
   description='This is a description',
   files=[file1, file2],
   translator_id=12,
)
project_id = client.add_project(project_request)
client.get_project(project_id)
```
### Supported languages

<span id="page-10-0"></span>In this moment, the language supported by this library are the following ones:

- ar\_ae = 21 # Arabic (United Arab Emirates)
- $\cdot$  de\_de = 53 # German (Germany)
- en\_ca =  $158$  # English (Canada)
- en\_gb =  $40 \#$  English (UK)
- en\_us = 41 # English (US)
- $es_{co} = 108$  # Spanish (Colombia)
- $es-es = 104$  # Spanish (Spain)
- fr\_ca =  $48 \#$  French (Canada)
- ja =  $72 \# \text{ Japanese}$
- ko =  $76 \#$  Korean
- pt\_br =  $94$  # Portuguese (Brazil)
- zh\_hant = 33 # Chinese (Traditional)
- zn\_hans = 32 # Chinese (Simplified)

Text United supports the following languages. Those languages can be enabled by adding the language code and the identifier in languages.py.

- Abkhaz
- Afrikaans
- Albanian
- Amharic
- Arabic (Algeria)
- Arabic (Bahrain)
- Arabic (Egypt)
- Arabic (General)
- Arabic (Iraq)
- Arabic (Jordan)
- Arabic (Kuwait)
- Arabic (Lebanon)
- Arabic (Libyan Arab Jamahiriya)
- Arabic (Morocco)
- Arabic (Oman)
- Arabic (Qatar)
- Arabic (Saudi Arabia)
- Arabic (Sudan)
- Arabic (Syrian Arab Republic)
- Arabic (Tunisia)
- Arabic (United Arab Emirates)
- Arabic (Yemen)
- Armenian
- Assamese
- Azerbaijani
- Basque
- Belarusian
- Bengali
- Bodo
- Bosnian
- Bulgarian
- Catalan
- Chinese
- Chinese (Simplified)
- Chinese (Traditional)
- Croatian
- Czech
- Danish
- Dogri
- Dutch (Belgium)
- Dutch (Netherlands)
- English (UK)
- English (US)
- Esperanto
- Estonian
- Faroese
- Fijian
- Finnish
- French (Belgium)
- French (Canada)
- French (France)
- French (Swiss)
- Galician
- Georgian
- German (Austria)
- German (Germany)
- German (Lichtenstein)
- German (Luxembourg)
- German (Swiss)
- Greek
- Greenlandic
- Guarani
- Gujarati
- Haitian Creole
- Hausa
- Hebrew
- Hindi
- Hungarian
- Icelandic
- Igbo
- Indonesian
- Irish (Gaelic)
- Italian
- Italian (Swiss)
- Japanese
- Javanese
- Kannada
- Kashmiri
- Kazakh
- Kirghiz (Kyrgyz)
- Konkani
- Korean
- Kurdish
- Lao
- Latin
- Latvian
- Lithuanian
- Macedonian
- Maithili
- Malay/Malaysian
- Malayalam
- Maltese
- Marathi
- Meitei (Manipuri)
- Moldovan
- Mongolian
- Montenegrin
- Nepali
- Norwegian
- Odia
- Pashto
- Persian
- Polish
- Portuguese (Brazil)
- Portuguese (Portugal)
- Punjabi
- Romanian
- Russian
- Sanskrit
- Santali
- Scottish Gaelic
- Serbian
- Sindhi
- Slovak
- Slovenian
- Somali
- Spanish (Argentina)
- Spanish (Bolivia)
- Spanish (Chile)
- Spanish (Colombia)
- Spanish (Costa Rica)
- Spanish (Dominican Republic)
- Spanish (El Salvador)
- Spanish (Equador)
- Spanish (Guatemala)
- Spanish (Honduras)
- Spanish (Mexico)
- Spanish (Nicaragua)
- Spanish (Panama)
- Spanish (Paraguay)
- Spanish (Peru)
- Spanish (Puerto Rico)
- Spanish (Spain)
- Spanish (US)
- Spanish (Uruguay)
- Spanish (Venezuela)
- Swahili
- Swedish
- Tagalog
- Tamil
- Tatar
- Telugu
- Thai
- Tibetan
- Turkish
- Turkmen
- Ukrainian
- Urdu
- Uzbek
- Vietnamese
- Welsh
- Xhosa
- Yoruba
- Zulu

<span id="page-16-0"></span>Reference

### **Contributing**

<span id="page-18-0"></span>Contributions are welcome, and they are greatly appreciated! Every little bit helps, and credit will always be given.

### <span id="page-18-1"></span>**6.1 Bug reports**

When [reporting a bug](https://github.com/tenplatform/python-textunited/issues) please include:

- Your operating system name and version.
- Any details about your local setup that might be helpful in troubleshooting.
- Detailed steps to reproduce the bug.

#### <span id="page-18-2"></span>**6.2 Documentation improvements**

python-textunited could always use more documentation, whether as part of the official python-textunited docs, in docstrings, or even on the web in blog posts, articles, and such.

#### <span id="page-18-3"></span>**6.3 Feature requests and feedback**

The best way to send feedback is to file an issue at [https://github.com/tenplatform/python-textunited/issues.](https://github.com/tenplatform/python-textunited/issues)

If you are proposing a feature:

- Explain in detail how it would work.
- Keep the scope as narrow as possible, to make it easier to implement.
- Remember that this is a volunteer-driven project, and that code contributions are welcome :)

#### <span id="page-19-0"></span>**6.4 Development**

To set up *python-textunited* for local development:

- 1. Fork [python-textunited](https://github.com/tenplatform/python-textunited) (look for the "Fork" button).
- 2. Clone your fork locally:

git clone git@github**.**com:your\_name\_here**/**python**-**textunited**.**git

3. Create a branch for local development:

```
git checkout -b name-of-your-bugfix-or-feature
```
Now you can make your changes locally.

4. When you're done making changes, run all the checks, doc builder and spell checker with [tox](http://tox.readthedocs.io/en/latest/install.html) one command:

tox

5. Commit your changes and push your branch to GitHub:

```
git add .
git commit -m "Your detailed description of your changes."
git push origin name-of-your-bugfix-or-feature
```
6. Submit a pull request through the GitHub website.

#### **6.4.1 Pull Request Guidelines**

If you need some code review or feedback while you're developing the code just make the pull request.

For merging, you should:

- [1](#page-19-1). Include passing tests  $(run \text{to} x)^1$ .
- 2. Update documentation when there's new API, functionality etc.
- 3. Add a note to CHANGELOG.rst about the changes.
- 4. Add yourself to AUTHORS.rst.

#### **6.4.2 Tips**

To run a subset of tests:

```
tox -e envname -- py.test -k test_myfeature
```
To run all the test environments in *parallel* (you need to pip install detox):

detox

<span id="page-19-1"></span><sup>&</sup>lt;sup>1</sup> If you don't have all the necessary python versions available locally you can rely on Travis - it will [run the tests](https://travis-ci.org/tenplatform/python-textunited/pull_requests) for each change you add in the pull request.

It will be slower though ...

Authors

<span id="page-20-0"></span>• Ten Product - <https://www.tengroup.com>

### Changelog

### <span id="page-22-1"></span><span id="page-22-0"></span>**8.1 0.1.0 (2017-10-17)**

• First release with the main modules and test working.

## CHAPTER<sup>9</sup>

Indices and tables

- <span id="page-24-0"></span>• genindex
- modindex
- search